# **MastPlaner / db.Plus - Update Januar 2023**

#### **Inhaltsverzeichnis**

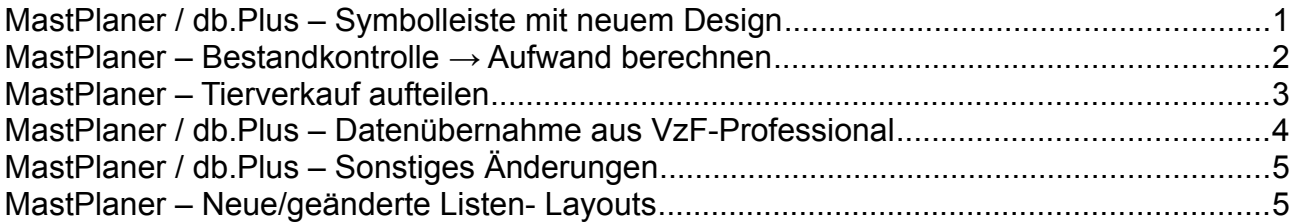

Aktuell (05.01.2023) ist die Version: 4.3.0

Das Update zum MastPlaner finden Sie unter: <https://www.vzf-gmbh.de/download>

Das Update zu db.Plus finden Sie in db.Smart:<https://dbswin.net/dbs>

Alle bis zum 05.01.2023 bekannten Fehler im Programm oder in den Listen wurden behoben.

### <span id="page-0-0"></span>**MastPlaner / db.Plus – Symbolleiste mit neuem Design**

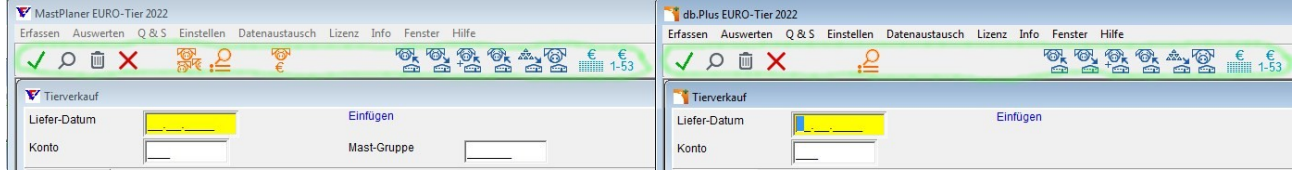

In der Symbolleiste wurde das Layout der Schalter für den Schnellzugriff geändert.

Die Zahl, Reihenfolge und Funktion der Schalter wurde nicht verändert.

## <span id="page-1-0"></span>**MastPlaner – Bestandkontrolle → Aufwand berechnen**

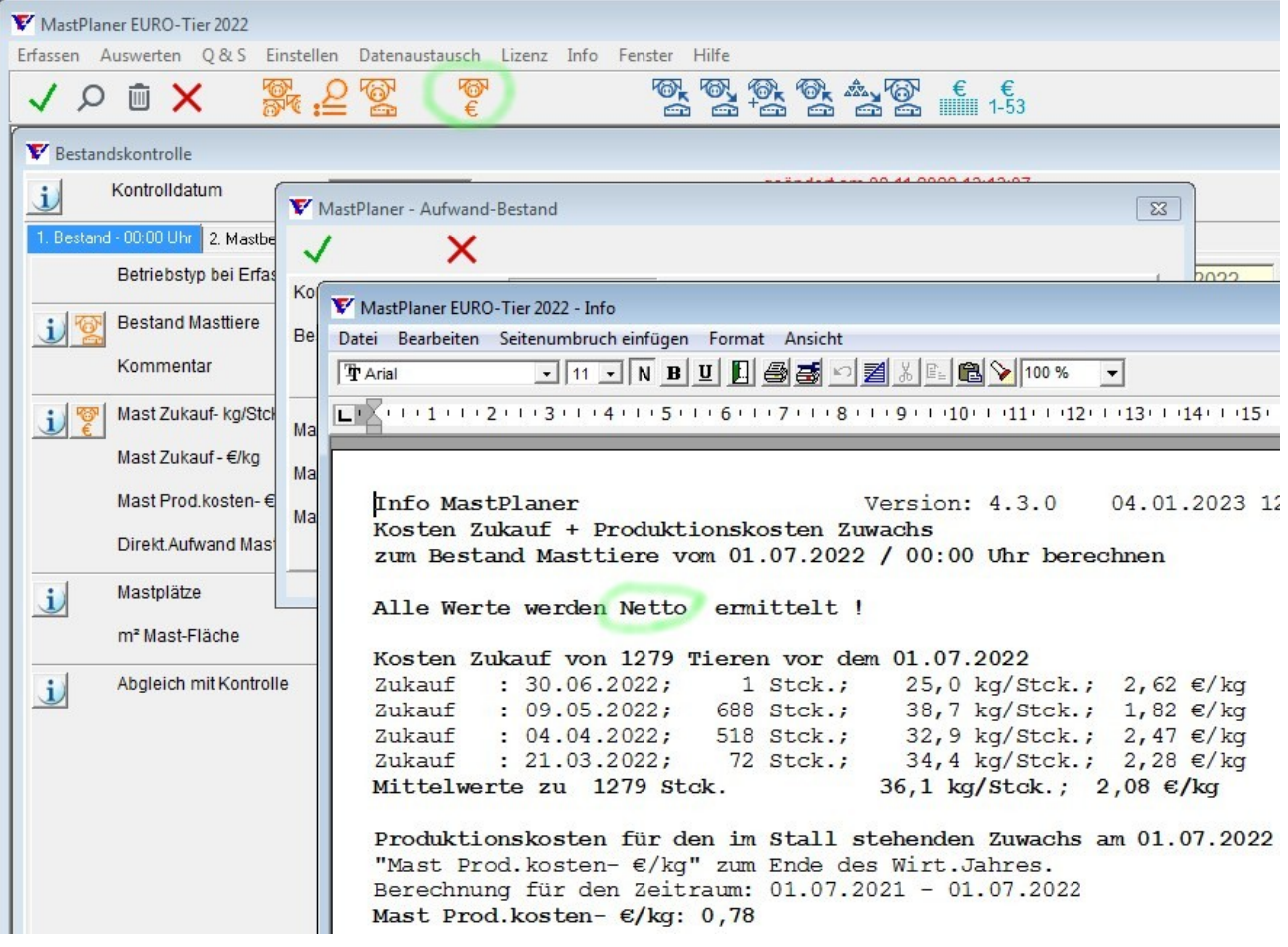

Bei der Erfassung der Bestandskontrolle können die Werte für den Tierzukauf (€/kg) und die Produktionskosten (€/kg) aus den davor gebuchten Daten berechnet werden.

Diese Funktion (Direkter Aufwand Mastbestand berechnen - <F8>) wurde von Brutto auf Netto umgestellt.

D.h. der automatisch berechnete Aufwand für den Tierzukauf und die Produktionskosten (Futter, Tierarzt usw.) sind ab der Version 4.2.9 Netto-Werte. Davor waren es Brutto-Werte.

Bei der Berechnung der Leistungsdaten wird die Bestandsdifferenz als Differenz von Endbestand und Anfangsbestand berechnet.

#### **ACHTUNG: Stellen Sie sicher, dass in beiden Beständen der Aufwand nach der gleichen Methode berechnet wurde.**

Da die Zahlen für den Bestand auch händisch eingegeben werden können, ist dieses automatisch nicht möglich. Rufen Sie die betreffenden Bestände in der Maske "Erfassen  $\rightarrow$  Bestandskonrolle" auf und starten dann die Funktion "Direkter Aufwand Mastbestand berechnen - <F8>".

Die Änderung der Berechnung wurde von der entsprechenden Arbeitsgruppe beim Bundesverband Rind und Schwein e. V. beschlossen.

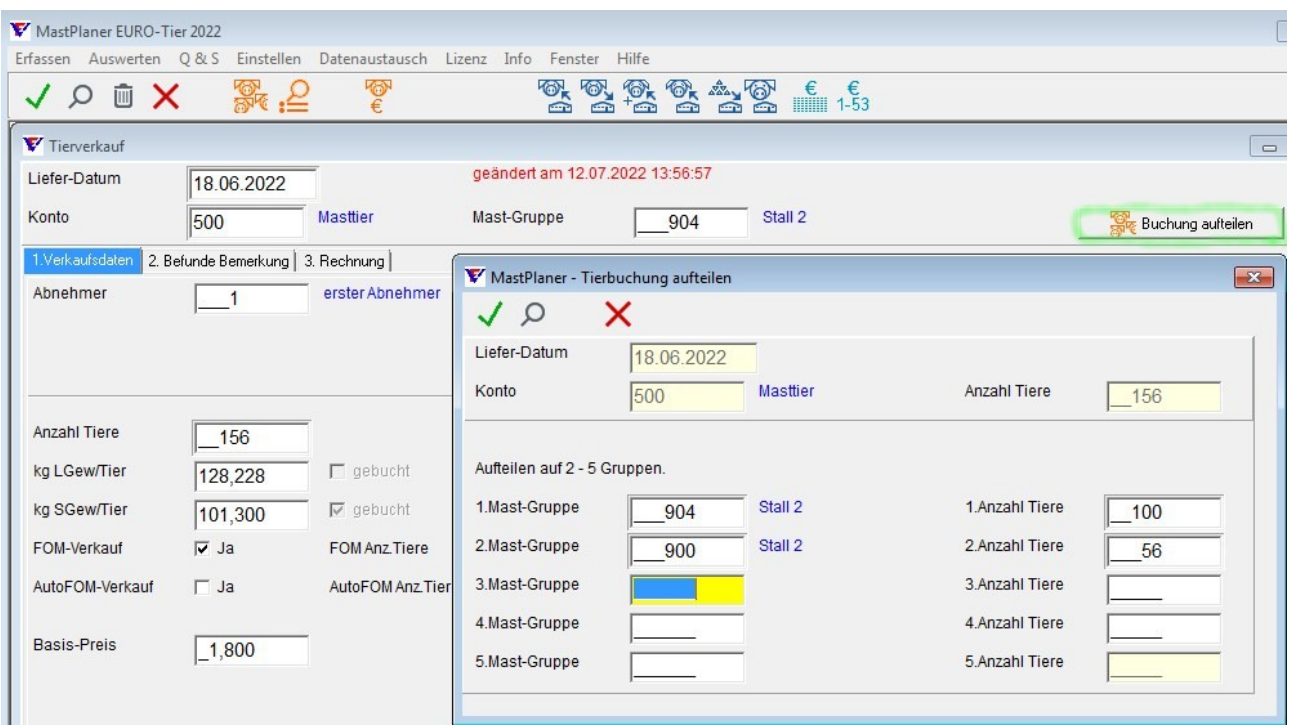

### <span id="page-2-0"></span>**MastPlaner – Tierverkauf aufteilen**

Wenn sich in einem Tierverkauf Tiere aus mehreren Gruppen befinden, erfassen Sie als Erstes die Verkaufsdaten inkl. Befunden.

Nach dem Speichern dieser Daten können sie diese Verkaufsbuchung über die neue Funktion "Buchung aufteilen", auf bis zu fünf Gruppen aufteilen.

Dabei werden Beträge und weitere Felder zur Anzahl (z. B. Befunde), entsprechend der Tierzahl aufgeteilt.

ACHTUNG: Verkaufsbuchungen mit Rechnungsdaten können nicht automatisch aufgeteilt werden.

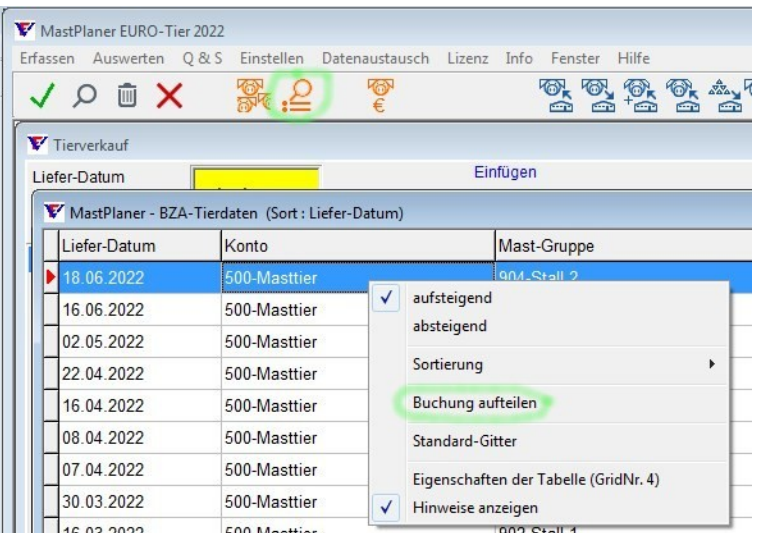

Diese Funktion kann auch in der Buchungsrecherche über die linke Maustaste aufgerufen werden.

## <span id="page-3-0"></span>**MastPlaner / db.Plus – Datenübernahme aus VzF-Professional**

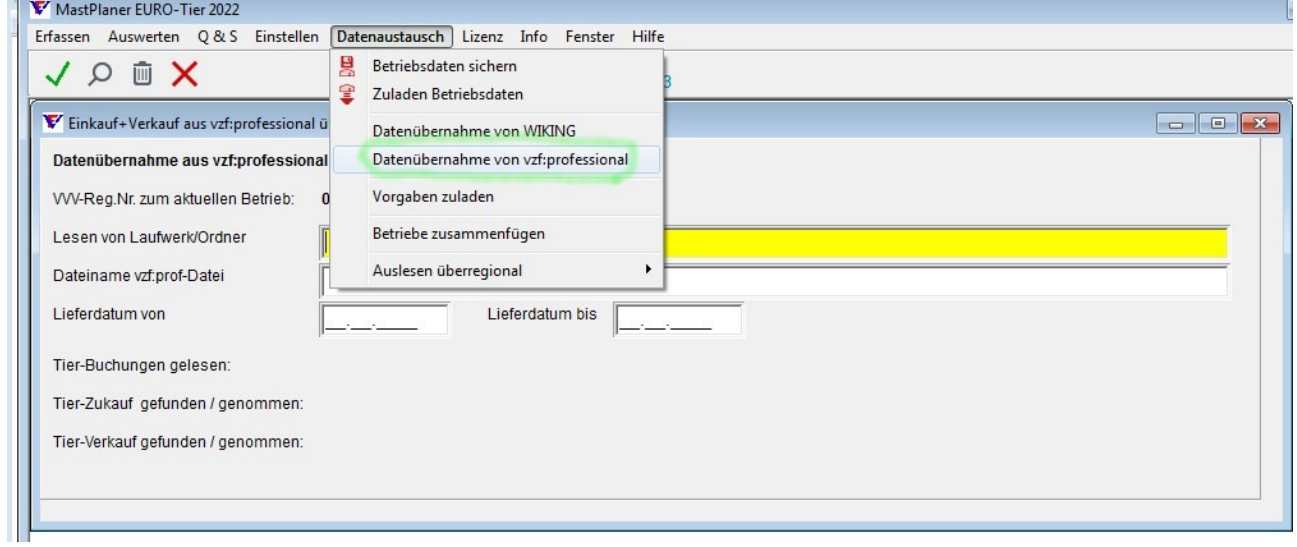

Bei der Datenübernahme aus vzf:professional wird für Zukäufe

der Wert für "Anzahl ITW-Tiere" in das Feld "5.freie Anzahl" übernommen.

## <span id="page-4-1"></span>**MastPlaner / db.Plus – Sonstiges Änderungen**

- Wochen-Staffel-Preise aktualisiert (Siehe: Einstellen → Wochenstaffel-Preise → Preise zuladen)
- AnyDesk und TeamViewer-QS aktualisiert (Siehe: Hilfe  $\rightarrow$  Fernwartung)
- neue Schlachtdaten-Preismasken (Siehe: Schlachtdaten → Datenaustausch → Preismasken importieren)

## <span id="page-4-0"></span>**MastPlaner – Neue/geänderte Listen- Layouts**

Futterbuchungen

• Futter Inhalt 16.lst (geändert)

Leistungsdaten Mast

- MastLeistung biologisch SSB.crd (geändert)
- MastLeistung ueberBtr BioFutter 18.crd (geändert)
- MastLeistRingVergleich BioFutte 18.crd (geändert)
- MastLeistung SFA 07.crd (geändert)
- MastLeistung 15.crd (geändert)
- MastLeistung 07 Br HL.crd (geändert)
- MastLeistung ueberBtr Zeitraum 17.crd (geändert)
- MastLeistRingVergleich 07.crd (geändert)
- MastLeistung biologie Futterinhalt 16.crd (geändert)
- MastLeistung Gruppe 07.crd (geändert)
- MastLeistung 08.crd (geändert)
- MastLeistung Sonst 07.crd (geändert)
- MastLeistung 07.crd (geändert)

#### Ranglisten Mast

- RL80Mast Zeitraum Uebersicht Bestand 07.LST (geändert)
- RL81Mast Zeitraum Uebersicht Bestand 22.lst (NEU)

#### **Tierbuchungen**

- Abrechnungsvergleich\_Vermarkter\_21.lst (geändert)
- Abrechnungsvergleich Vermarkter 22.LST (NEU)
- Abrechnungsvergleich Vermarkter Sum 22.LST (NEU)